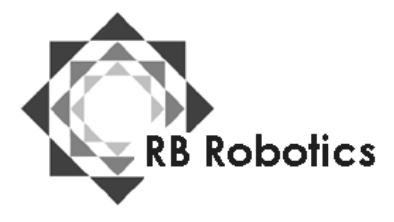

RB Robotics 5519 Clairemont Mesa Blvd #214 San Diego, CA 92117 (877) 634-5139 Toll Free (858) 964-4642 (In San Diego) [Email: rb5x@rbrobotics.com](mailto:rb5x@rbrobotics.com)

CARNIVAL BARKER Demonstration Software Module Version 1.0 By STAR, Inc.

The "Carnival Barker"' software module provides RB5X dealers who have shopping mall or other high outside customer traffic locations with an animated display, The robot portrays a charming android carnival barker and invites passersby to come into the store for an RB5X demonstration and brochure.

## **Operation**

To use the "Carnival Barker" software module:

1. Make sure RB5X is switched off.

2. Check to make sure that the voice/sound synthesis card has been installed according to the instructions that come with the voice/sound package. The "Carnival Barker" software module features a lot of speech; make sure your voice card is adjusted for the best understanding of the RB5X's voice.

3. Insert the software module into the socket on RB5X's interface panel making sure the guide marks on the socket and an the module match up. Push the module firmly into the socket. Make sure the selector switch is set to 4K

4. Switch RB5X on, The five center light-emitting diodes (LEDs) begin flashing. If the LED's do not flash, check to be sure the software module is installed correctly, that the robot is adequately charged and that the switch located to the right of the module socket is set to the proper position. If the LED's still do not flash, check the "Troubleshooting" section of the RB5X Reference Manual.

5. Position the robot where you want i t to perform. The "Carnival Barker" routine requires about a 6-foot circle of floor space. Remember that the RB5X does not return to its exact starting point at the end of each performance. The routine will begin and end with the robot in a different place each time it is run.

6. If you want RB5X to perform the "Carnival Barker" routine repeatedly press bumper l . (There is a delay of about two minutes between repetitions of the routine.) To have RB5X perform the routine only once, press bumper 2, The routine begins immediately after. you press one of the these bumpers,

7. If you pressed bumper 2, RB5X finishes the "Carnival. Barker" routine and waits for you to press bumper 2 again. You may also press bumper 1 at this time, to have RB5X repeat the routine indefinitely,

8. Be sure RB5X is switched off before you remove the "Carnival Barker." software module.

## **SCRIPT FOR CARNIVAL BARKER**

Attention! Attention! Come One, come all, see the fantastic robots in action! Be amazed, be thrilled, as these electromechanical marvels perambulate and perform before your very eyes. See them dance, hear them play (RB5X then plays "Born Free") Yes folks, they walk they talk, they crawl on their bellies like a reptile. At last, now you can own your very own personal programmable perambulating robot. Step right in and ask for a demonstration of the fantastic robots in action.

Pick up a brochure and find out what home robots are all about I think I will I take a coffee break . In the meantime, please go in and learn more about home robots. The humanoids in the store will be happy to answer your questions